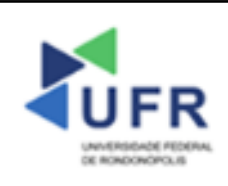

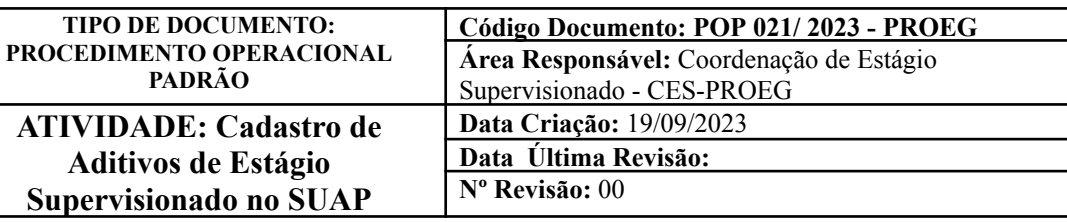

**Processo:** Realizar cadastro de aditivo de estágio supervisionado no SUAP

**Indicador de desempenho relacionado:** Número de aditivos de estágios supervisionados efetivados no SUAP

**Área cliente:** Institutos / Faculdades / Coordenações de Curso

**Área fornecedora:** PROEG

## **Recursos/Insumos necessários/EPIs:** Sistema SUAP

# **Descritivo da atividade:**

#### **1) OBJETIVO**

- Efetuar cadastro de aditivos de estágios supervisionados no SUAP

## **2) DEFINIÇÃO DA ATIVIDADE**

- Cadastro de aditivo de estágio supervisionado no SUAP.

## **3) RISCOS INERENTES À ATIVIDADE**

- Problemas de acesso ao sistema SUAP (cadastro);
- Cadastros incorretos de informações das áreas.

## **4) REQUISITOS PREDECESSORES DA ATIVIDADE**

- Estrutura de Curso cadastrada
- Matriz Curricular cadastrada
- Componente cadastrado
- Curso cadastrado
- Aluno (a) matriculado no SUAP

#### **5) TAREFAS**

#### **5.1) Adicionar Aditivo de Estágio Supervisionado no SUAP**

**-** No menu do SUAP, acessar o módulo **"Extensão"**, acessar a opção **"Estágios"** e clicar na lupa ao lado do nome do (a) estagiário (a).

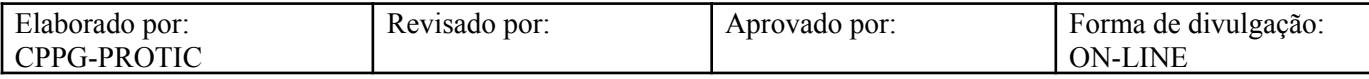

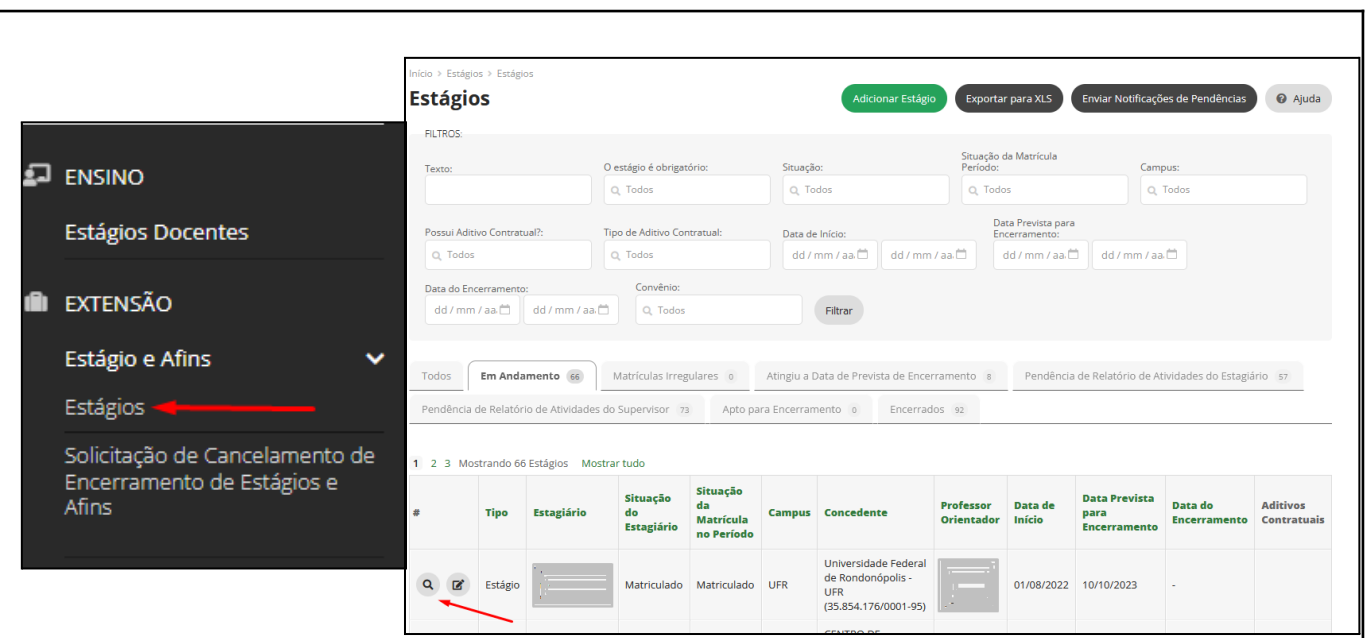

- Na aba **"Documentações e Aditivos"**, clicar no campo **"Adicionar Aditivo"** dentro da opção **"Aditivos Contratuais"**.

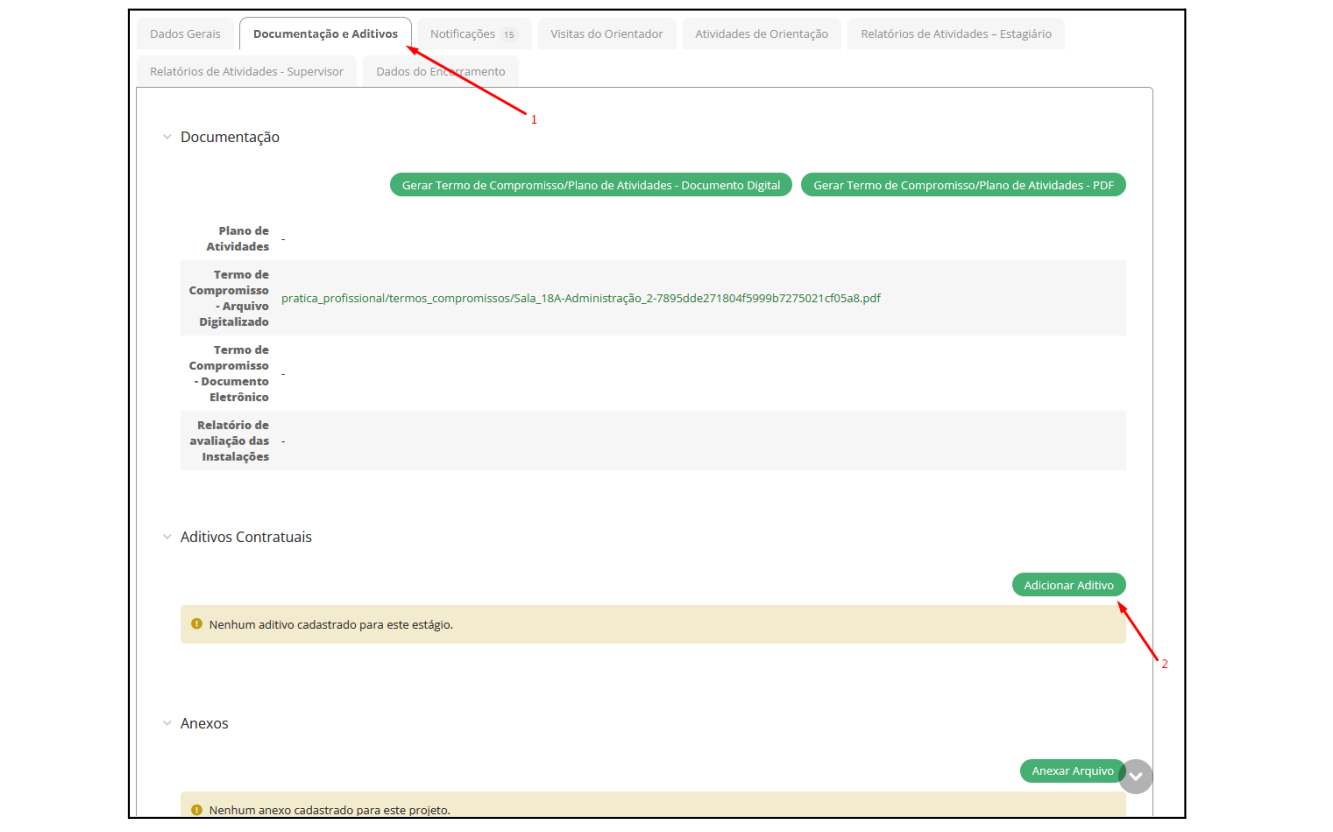

- **ADITIVO PROFESSOR ORIENTADOR -** Na aba **"Dados Gerais"**, opção **"Tipos de Aditivo Contratual"**, marcar o campo **"Professor Orientador"** se este for o objeto do aditivo. Em sequência,

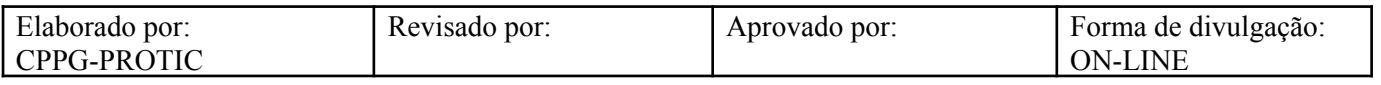

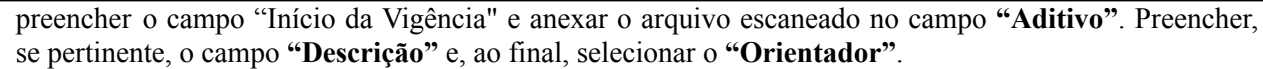

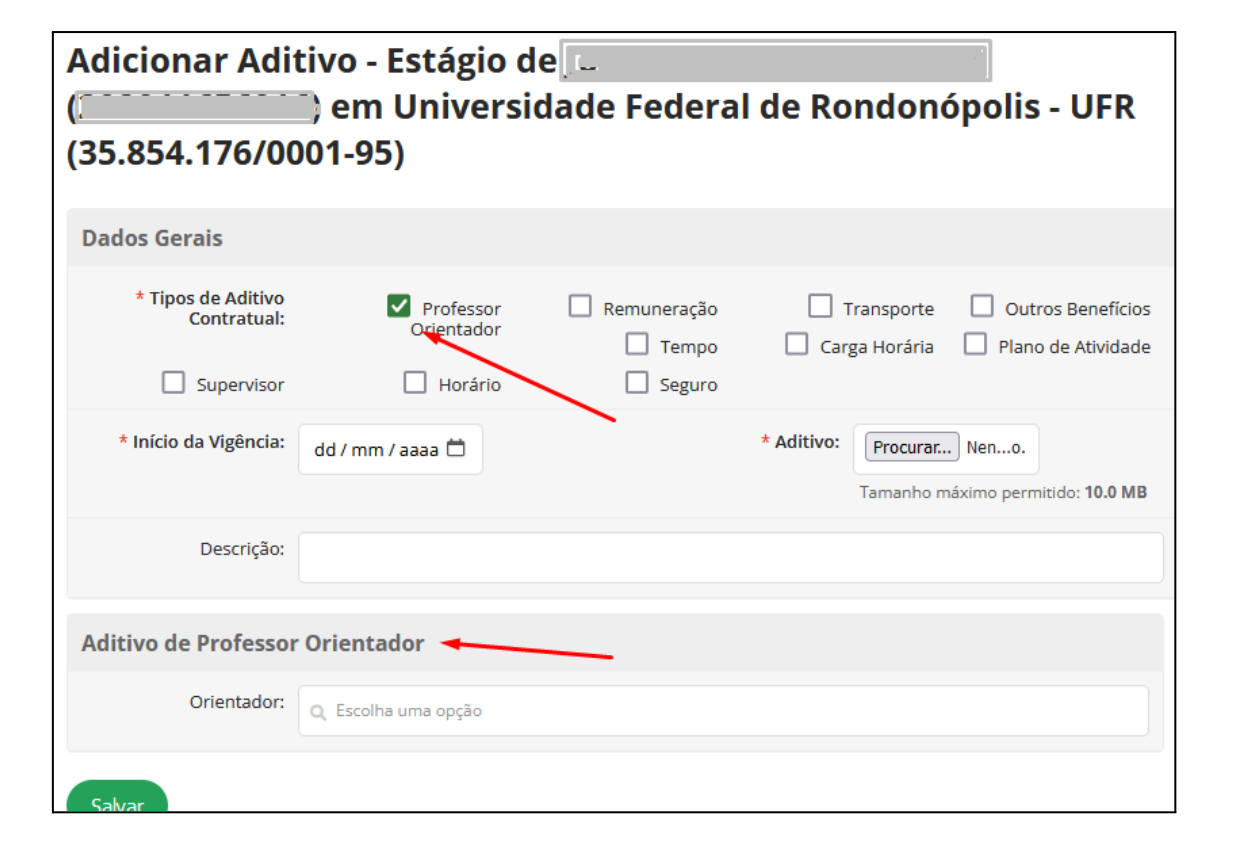

- **ADITIVO REMUNERAÇÃO -** Na aba **"Dados Gerais"**, opção **"Tipos de Aditivo Contratual"**, marcar o campo **"Remuneração"** se este for o objeto do aditivo. Em sequência, preencher o campo "**Início da Vigência"** e anexar o arquivo escaneado no campo **"Aditivo"**. Preencher, se pertinente, o campo **"Descrição"**. Marcar, se for o caso, o campo **"Remunerada"**, depois selecionar o **"Tipo de Remuneração"** e informar, em campo específico, o valor da **"Bolsa (R\$)"**.

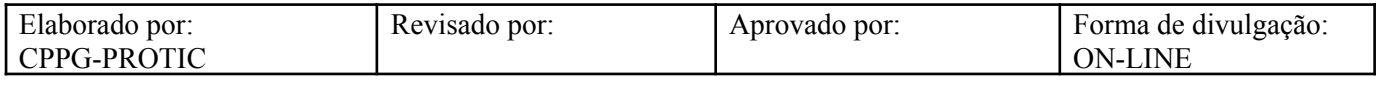

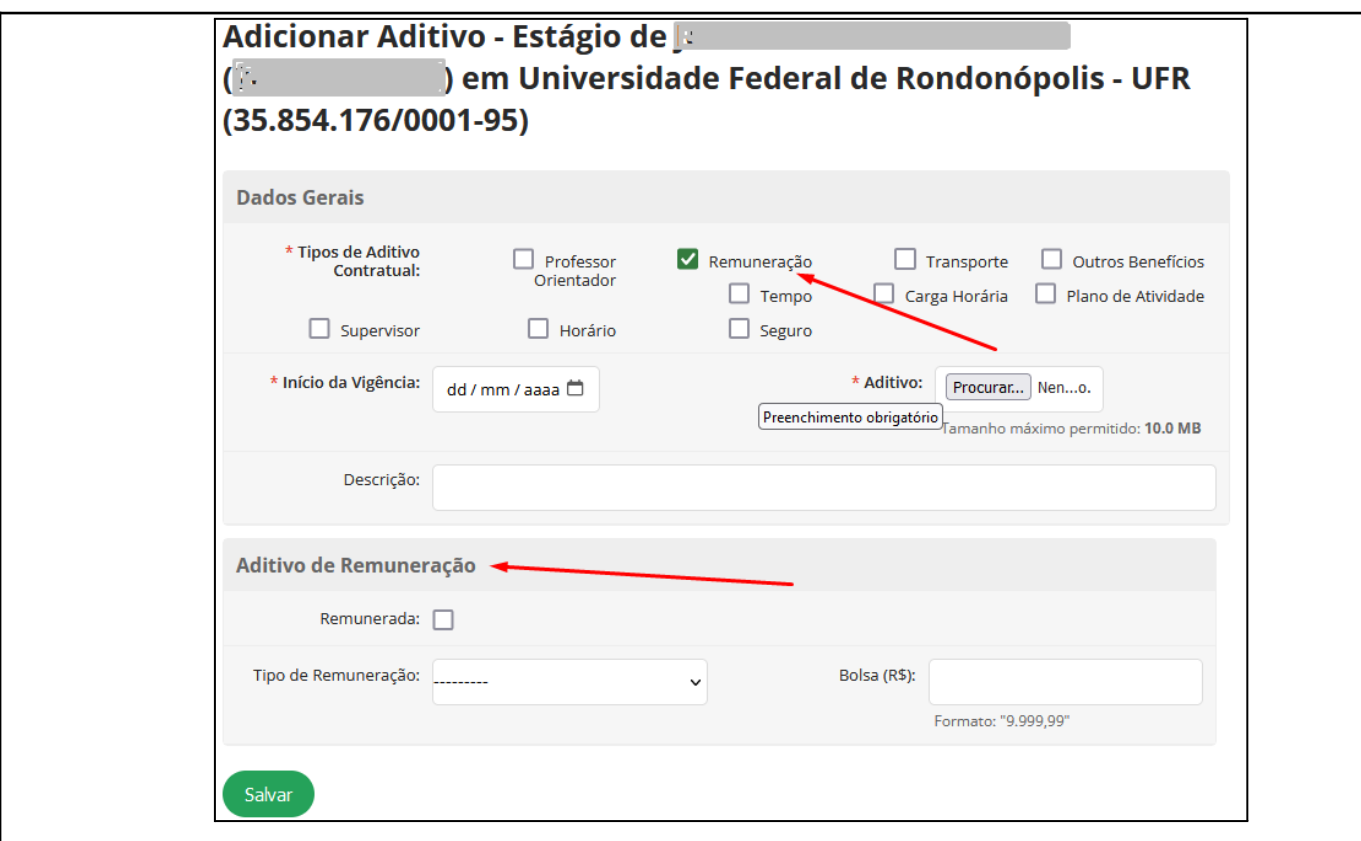

- **ADITIVO TRANSPORTE -** Na aba **"Dados Gerais"**, opção **"Tipos de Aditivo Contratual"**, marcar o campo **"Transporte"** se este for o objeto do aditivo. Em sequência, preencher o campo **"Início da Vigência"** e anexar o arquivo escaneado no campo **"Aditivo"**. Preencher, se pertinente, o campo **"Descrição"** e, em sequência, preencher o campo **"Auxílio Transporte"**.

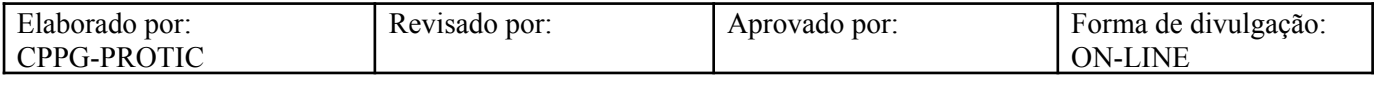

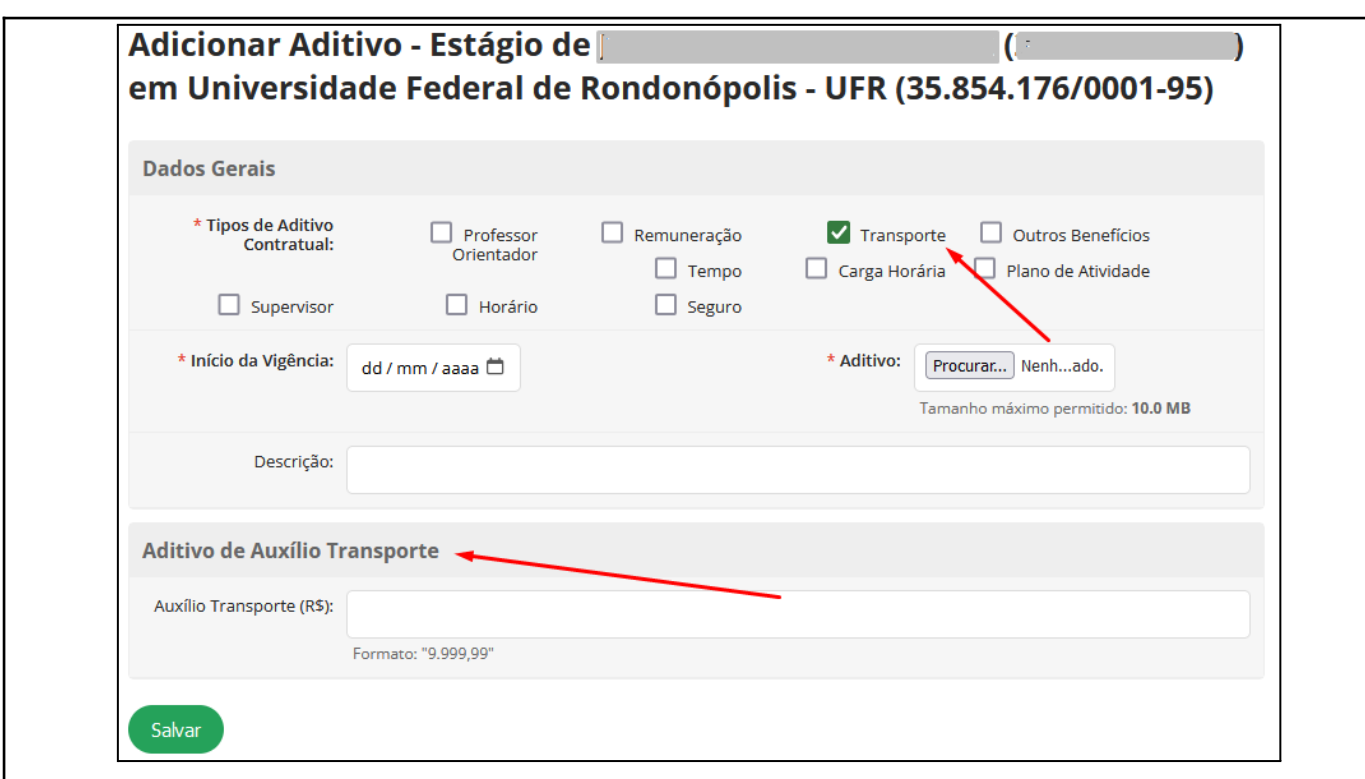

- **ADITIVO OUTROS BENEFÍCIOS -** Na aba **"Dados Gerais"**, opção **"Tipos de Aditivo Contratual"**, marcar o campo **"Transporte"** se este for o objeto do aditivo. Em sequência, preencher o campo **"Início da Vigência"** e anexar o arquivo escaneado no campo **"Aditivo"**. Preencher, se pertinente, o campo **"Descrição".** Na aba **"Aditivo de Outros Benefícios"**, preencher os campos **"Outros Benefícios (R\$)"** e **"Descrição"**.

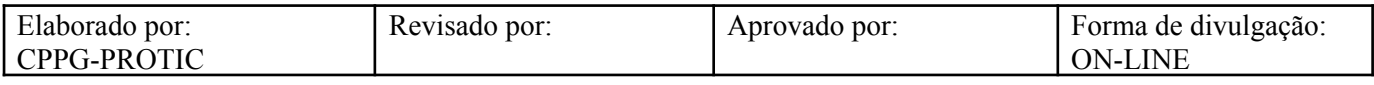

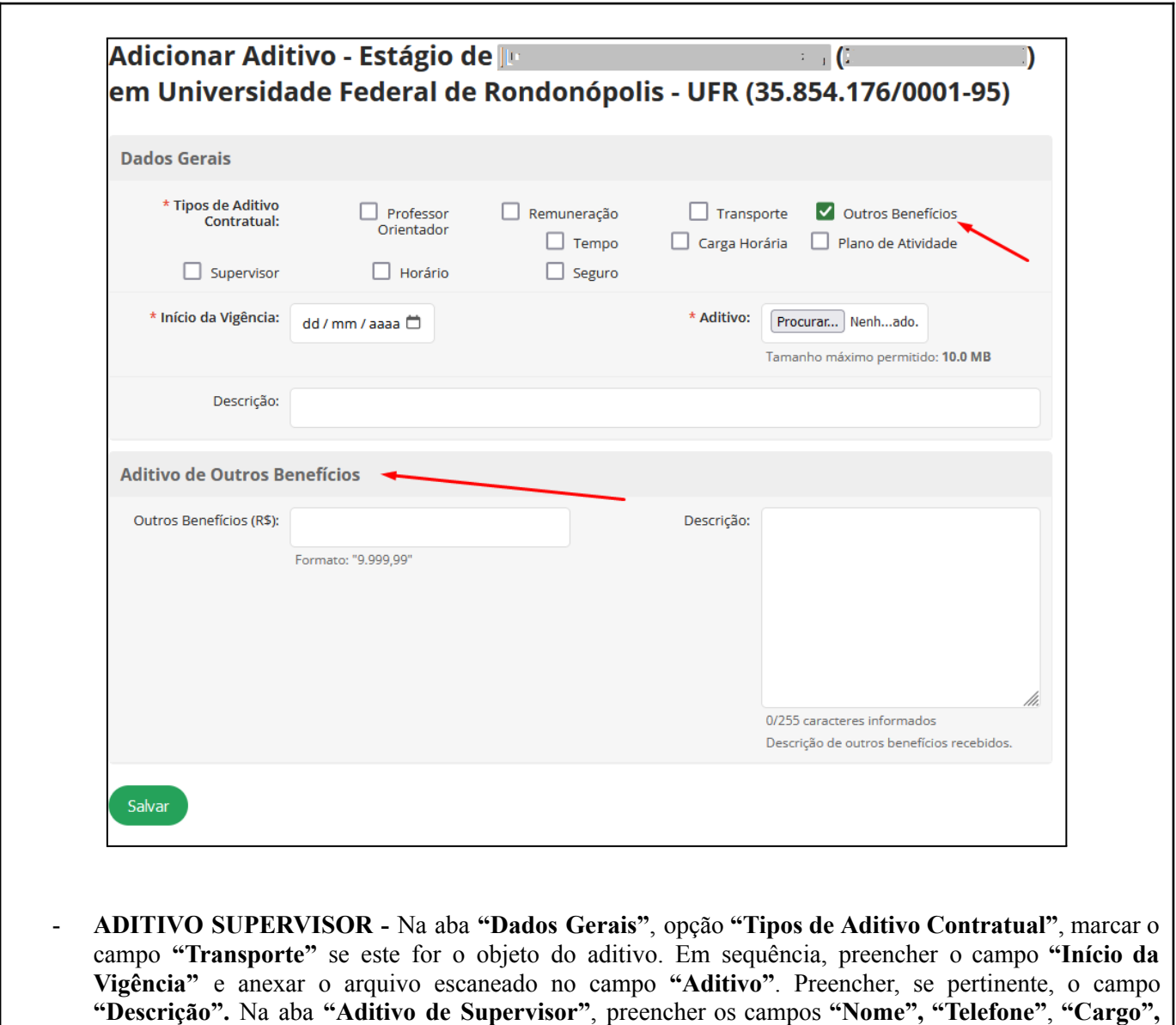

**"E-mail" e "Observação".**

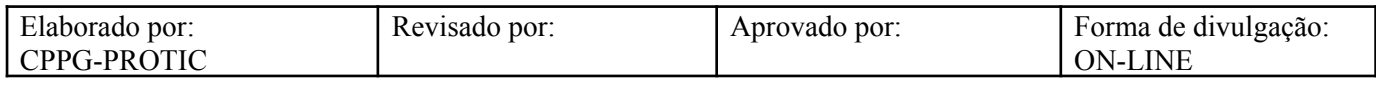

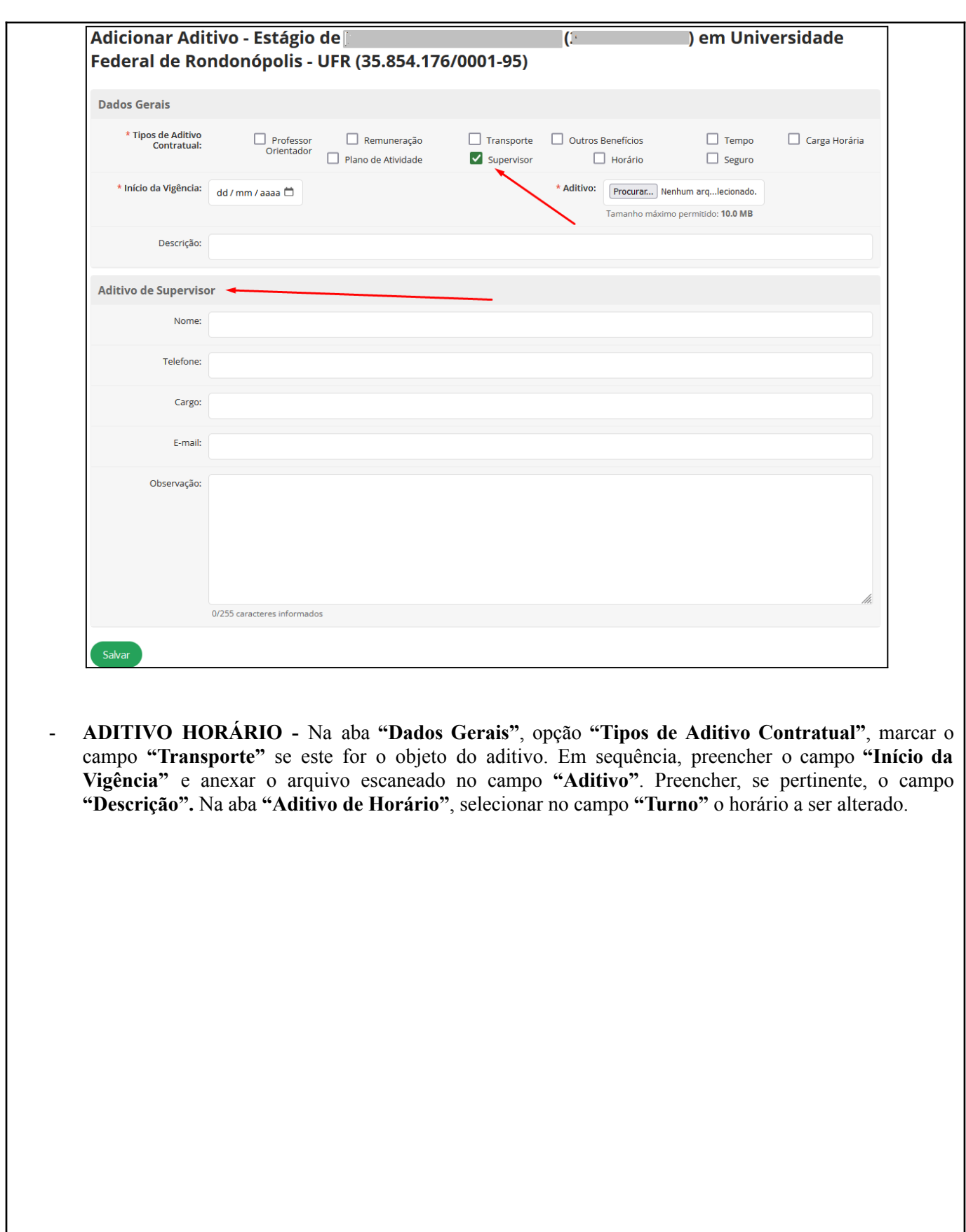

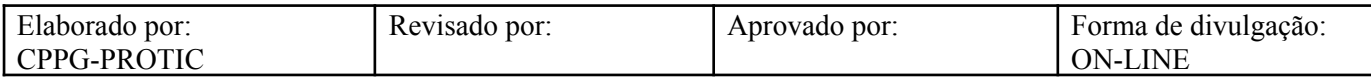

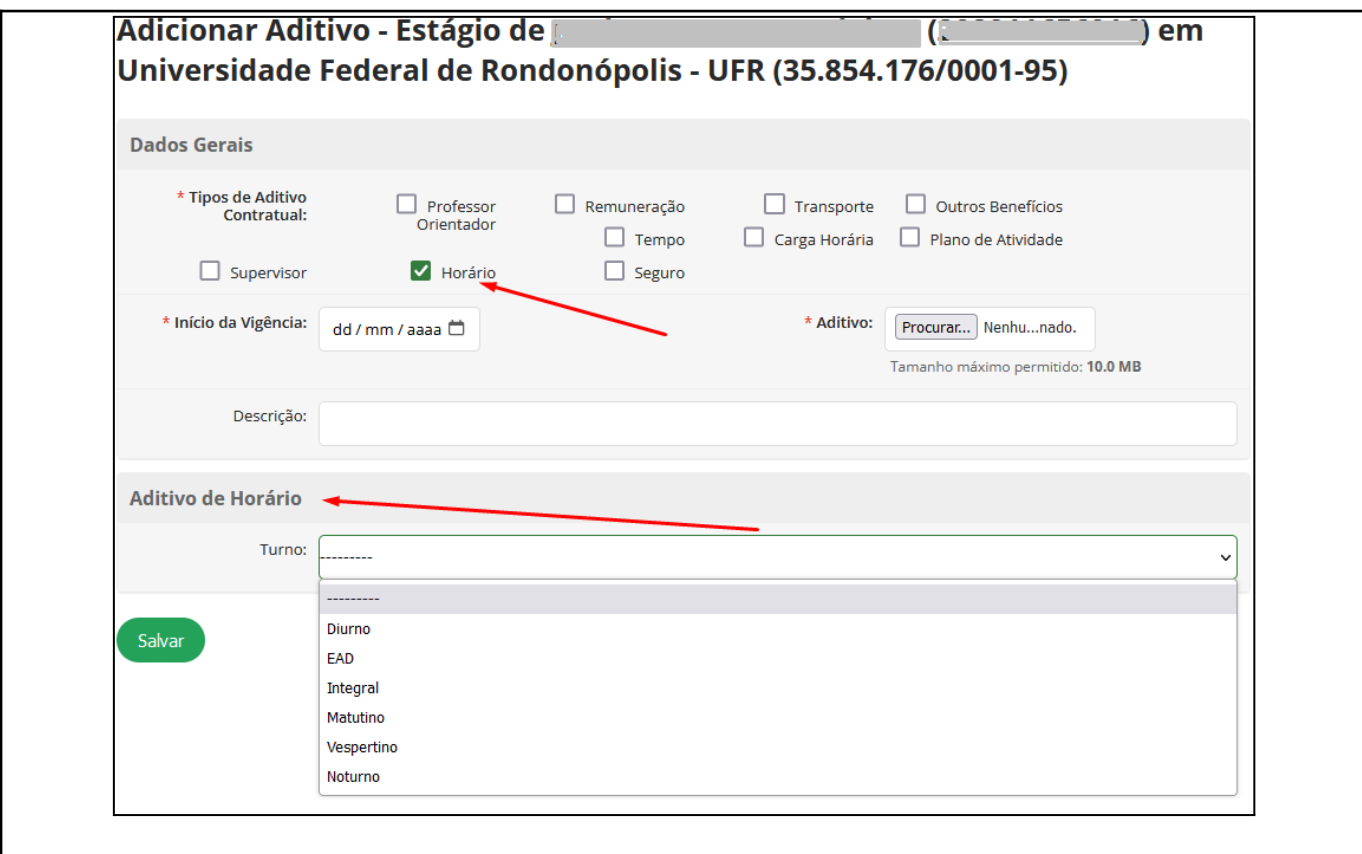

- **ADITIVO TEMPO -** Na aba **"Dados Gerais"**, opção **"Tipos de Aditivo Contratual"**, marcar o campo **"Transporte"** se este for o objeto do aditivo. Em sequência, preencher o campo **"Início da Vigência"** e anexar o arquivo escaneado no campo **"Aditivo"**. Preencher, se pertinente, o campo **"Descrição".** Na aba **"Aditivo de Tempo"**, preencher o campo **"Data Prevista para Encerramento"**.

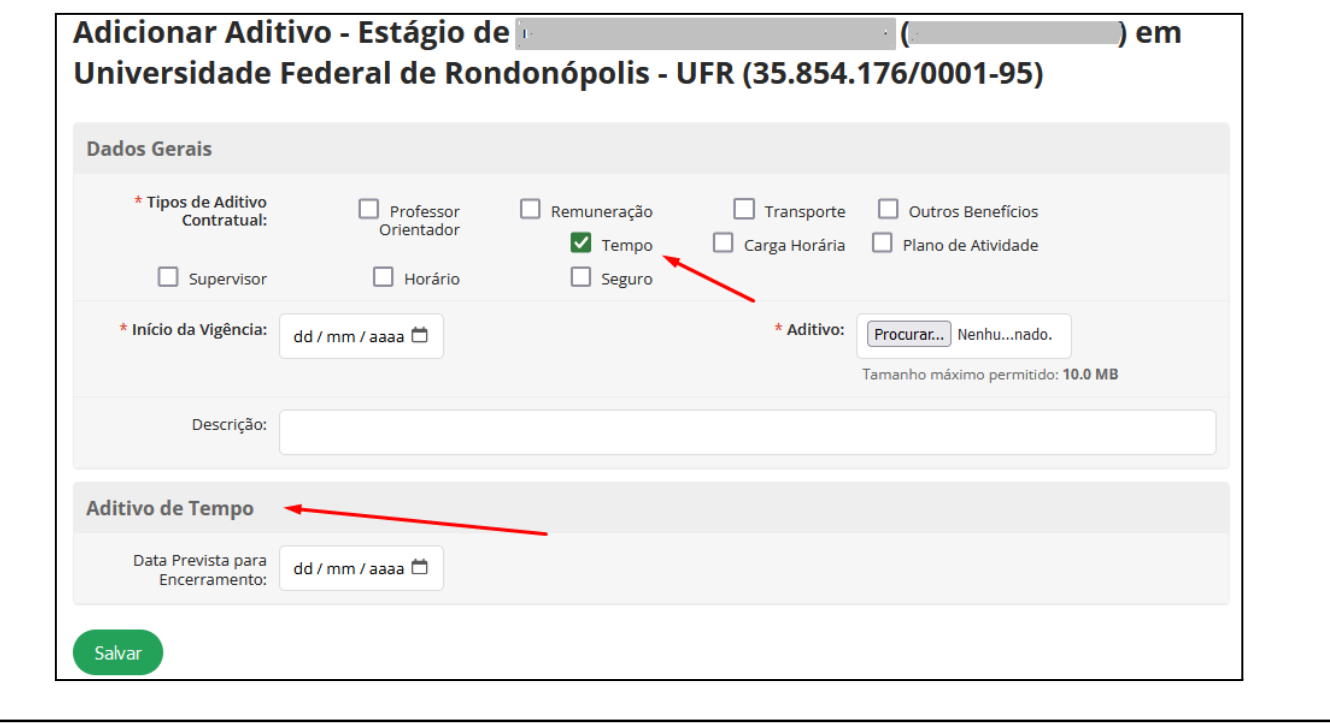

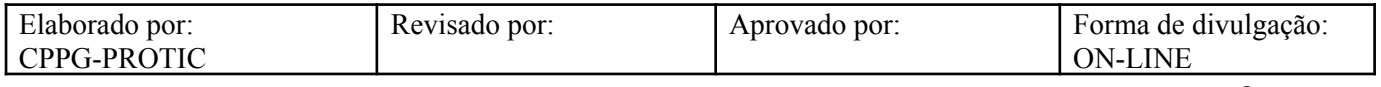

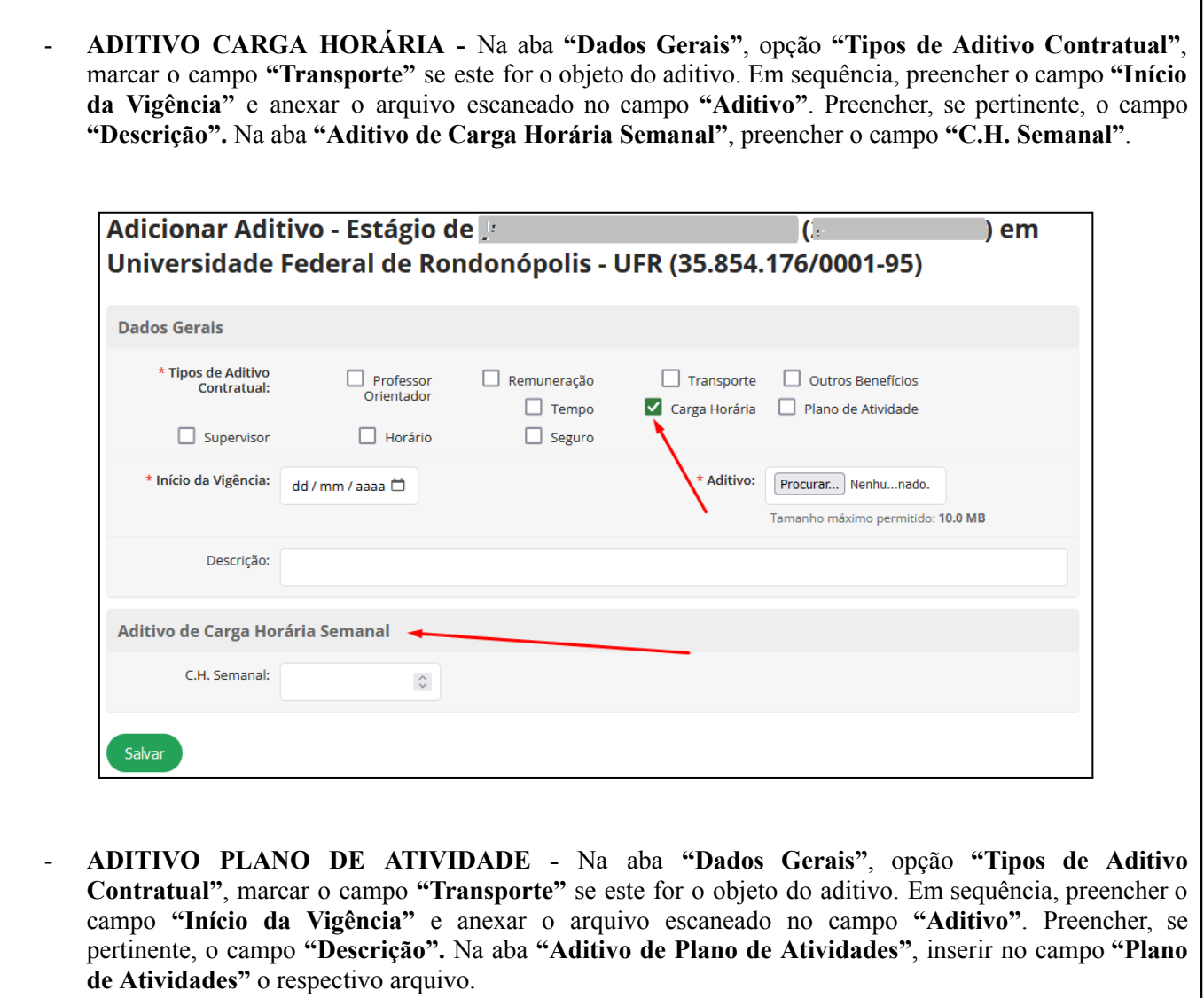

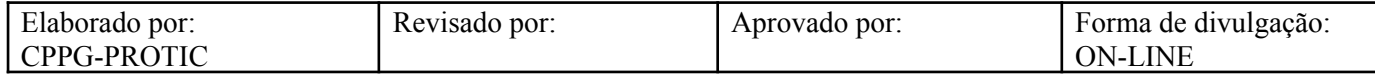

1

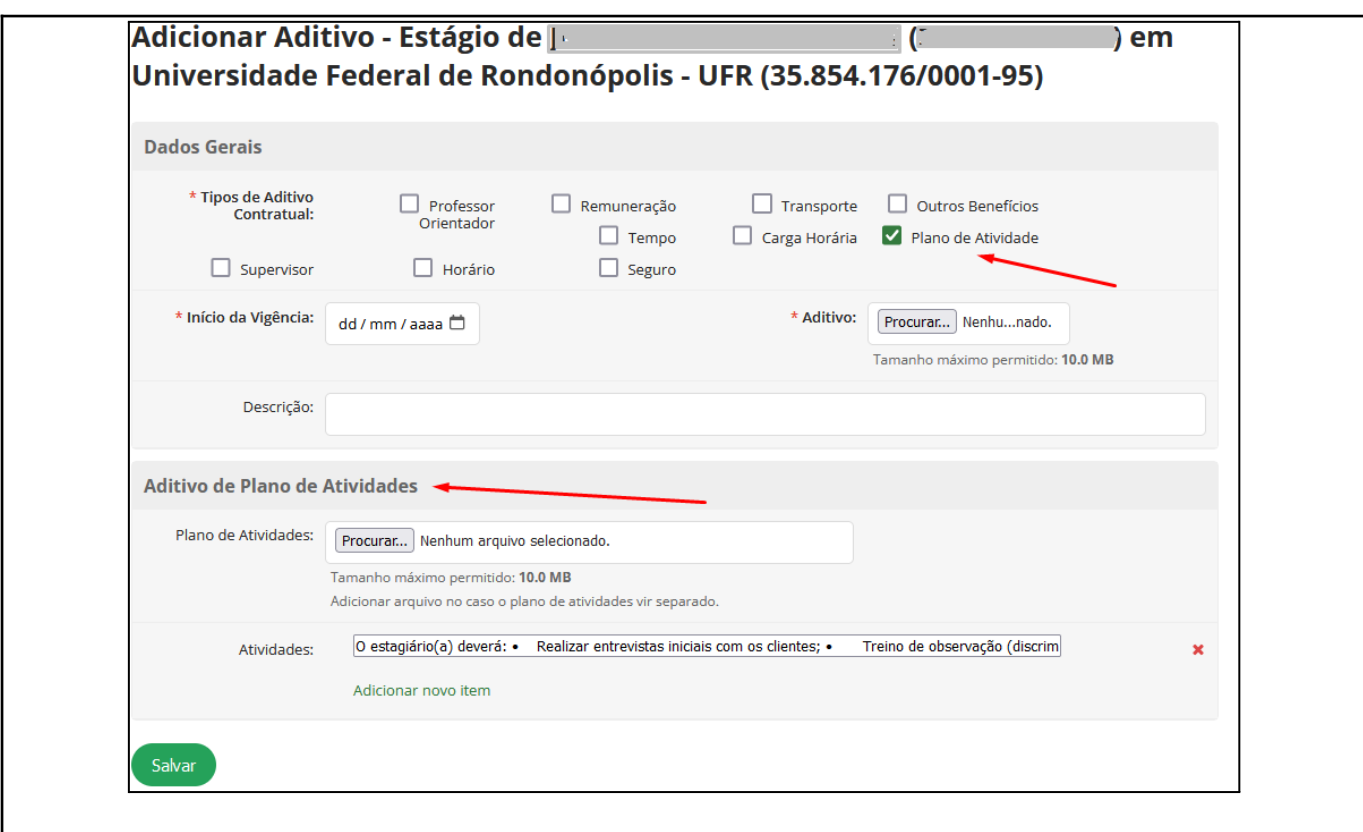

- **ADITIVO SEGURO -** Na aba **"Dados Gerais"**, opção **"Tipos de Aditivo Contratual"**, marcar o campo **"Transporte"** se este for o objeto do aditivo. Em sequência, preencher o campo **"Início da Vigência"** e anexar o arquivo escaneado no campo **"Aditivo"**. Preencher, se pertinente, o campo **"Descrição".** Na aba **"Aditivo de Seguro"**, preencher os campos **"Nome da Seguradora"** e **"Número da Apólice do Seguro"**.

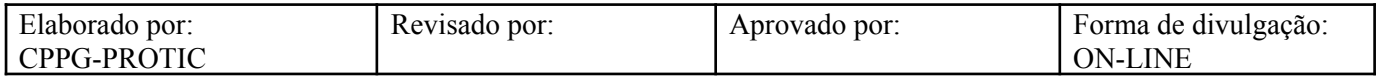

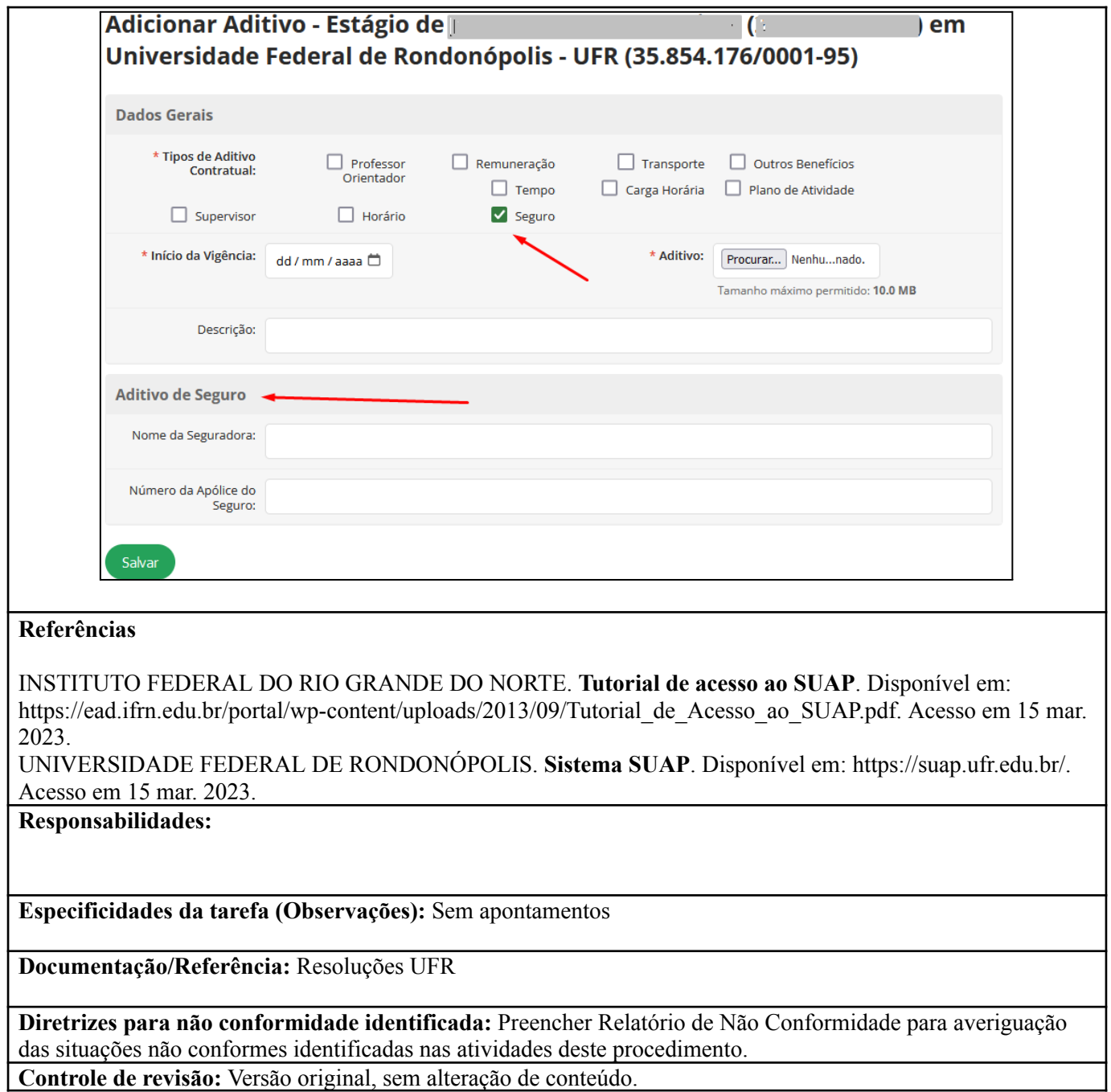

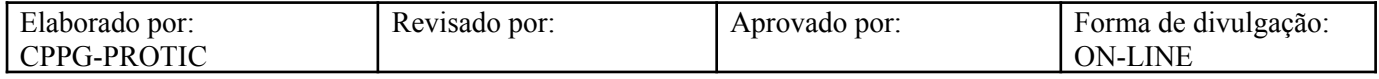